# Android 9.0 API - BMW

# **KSW Commands**

CAN Type: F1X(2011-2012) CIC 8.8/10.25inch

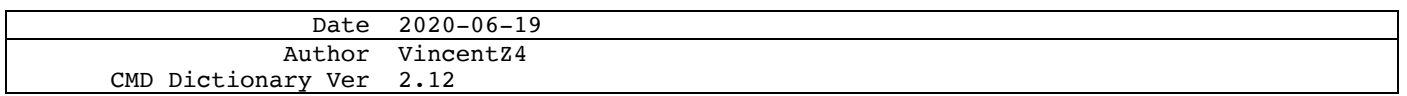

# Index

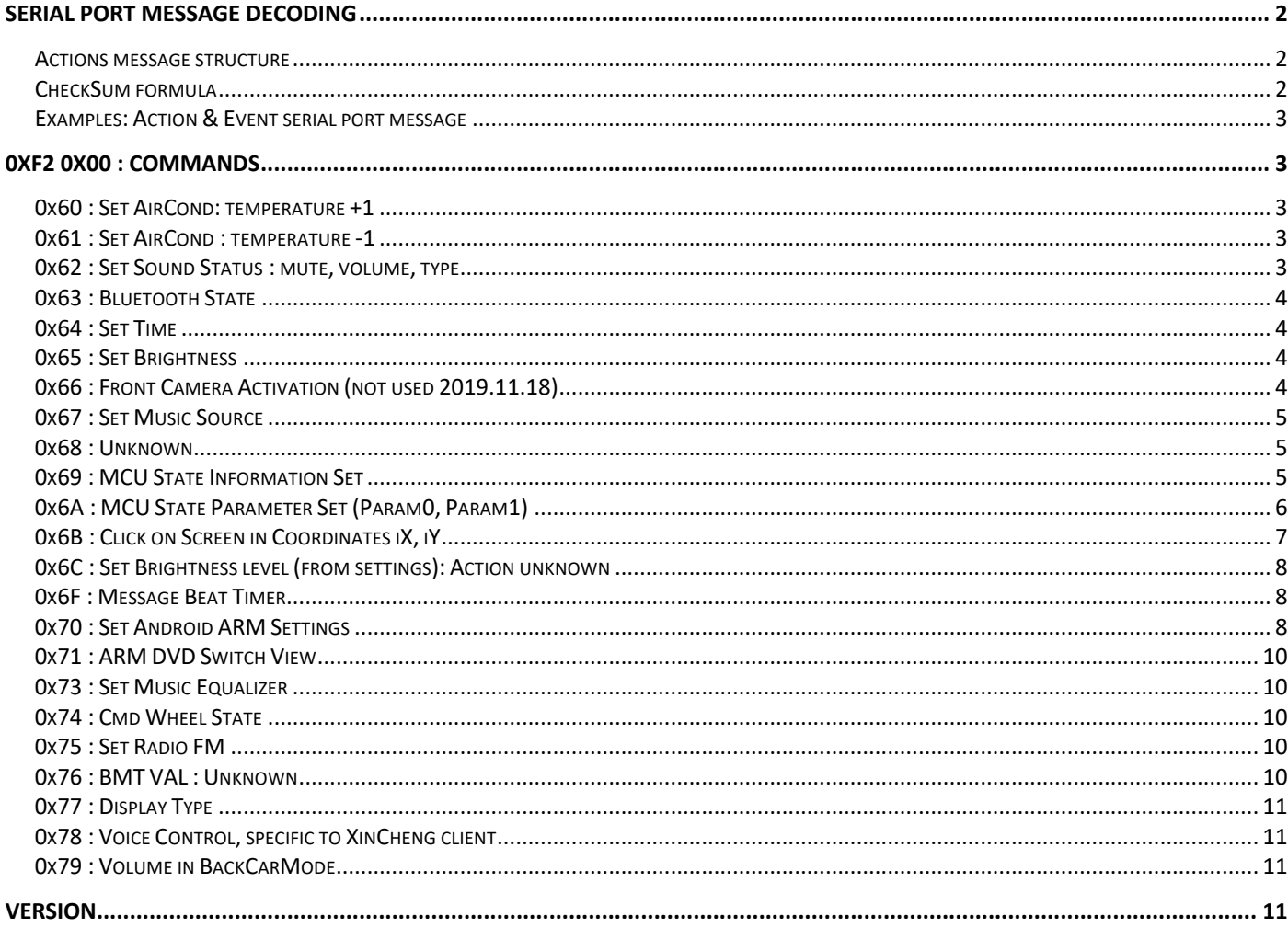

**CC BY-NC**  $\bigodot \bigodot \bigodot$   $\bigodot \bigodot$  Android 9.0 – API – BMW

# **Serial port message decoding**

Android HU communicates with the Car through MCU using serial port using a **set of (n+1) bytes.**

Every log have been made for Cartype: F1X(2011-2012) CIC 8.8/10.25inch. These are all starting with 0xF2.

#### Actions message structure

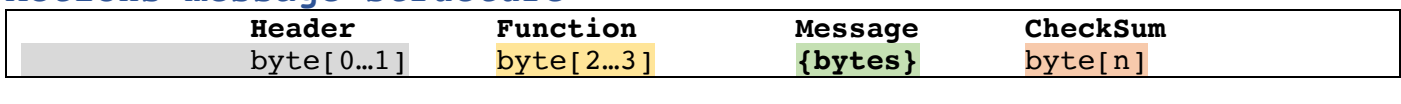

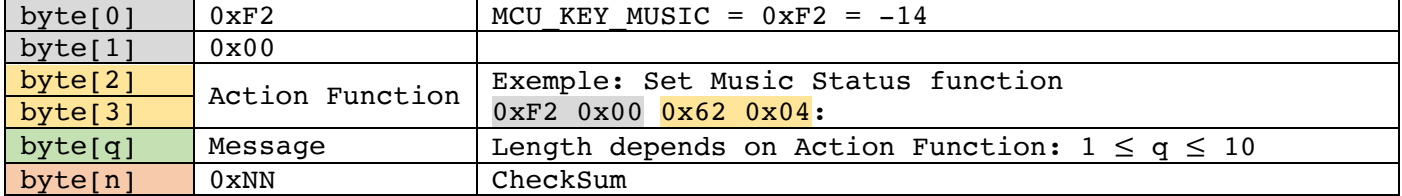

#### **CheckSum formula**

*& is Boolean AND*

*^ is Boolean XOR*

 $byte = 0x00...0xFF$ 

**NN = (byte[1] + byte[2] + byte[3] & 0xFF + byte[4] + … + byte[n]) ^ 0xFF**

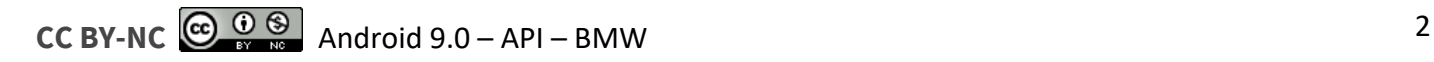

#### **Examples: Action & Event serial port message** Action : example of a serial port message

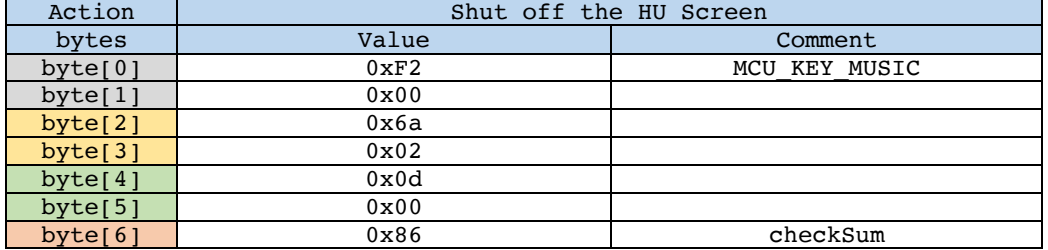

checkSum =  $0x86 = (0x00 + 0x6a + (0x02 & 0xff) + 0x0d + 0x00)$   $\circ$  0xff

"/dev/ttyS3" is the serial port used on Android-9.0 (PX6).

**Shell cmd: #** echo -e "\xf2\x00\x6a\x02\x0d\x00\x86" > /dev/ttyS3

# **0xF2 0x00 : Commands**

#### **0x60 : Set AirCond: temperature +1**

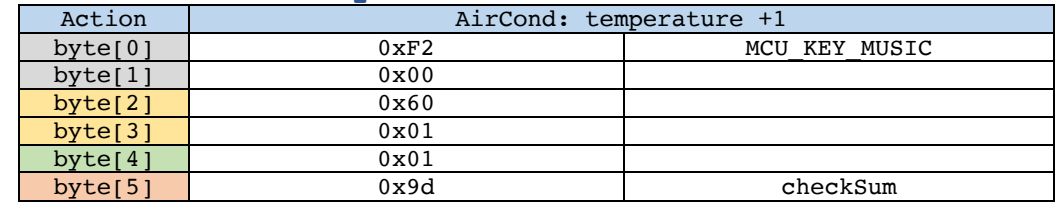

#### **0x61 : Set AirCond : temperature -1**

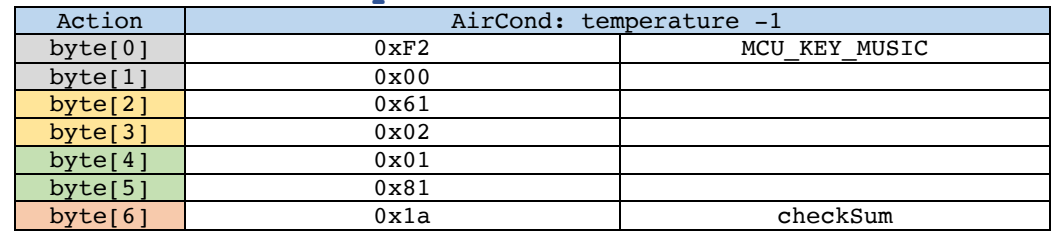

#### **0x62 : Set Sound Status : mute, volume, type**

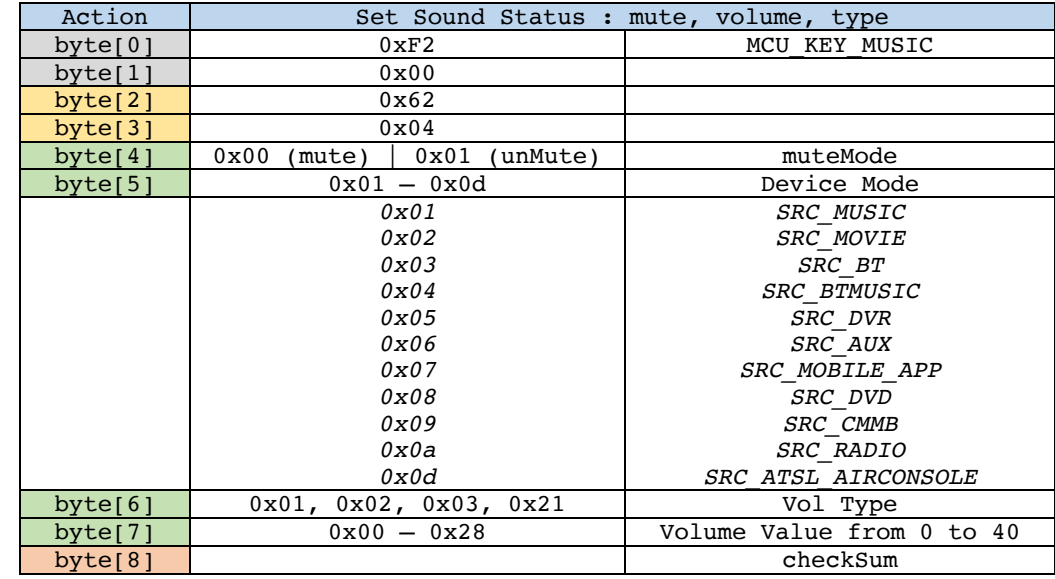

## **0x63 : Bluetooth State**

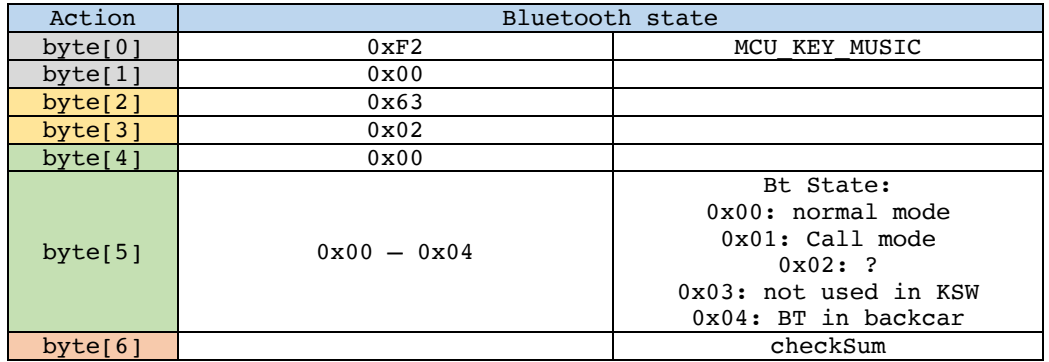

#### **0x64 : Set Time**

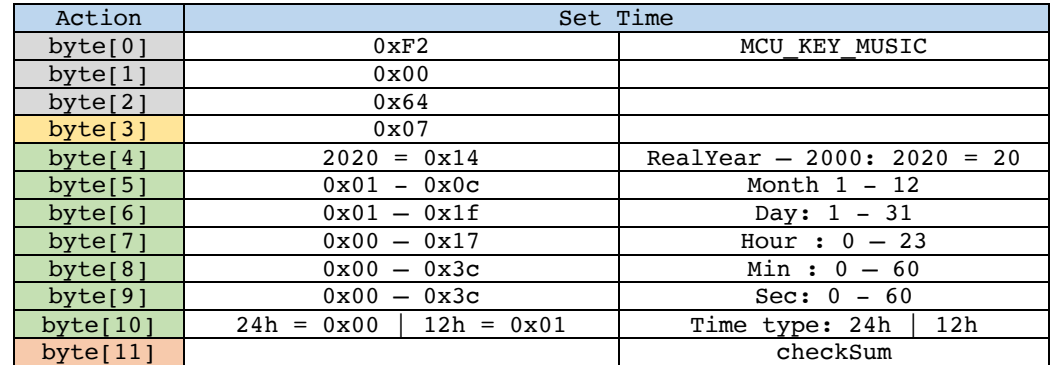

## **0x65 : Set Brightness**

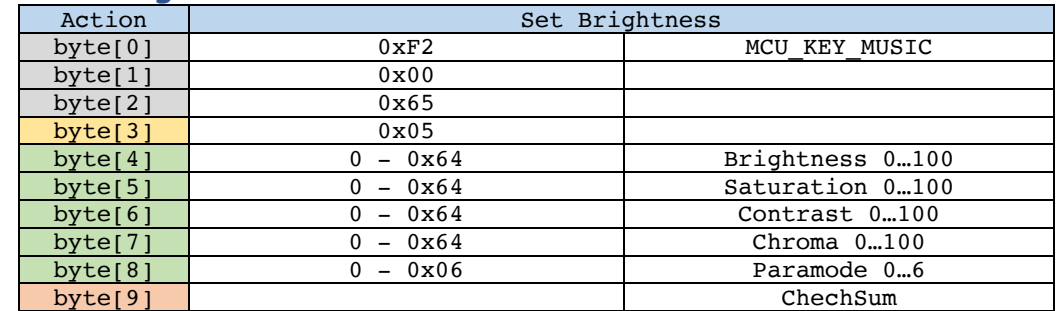

# **0x66 : Front Camera Activation (not used 2019.11.18)**

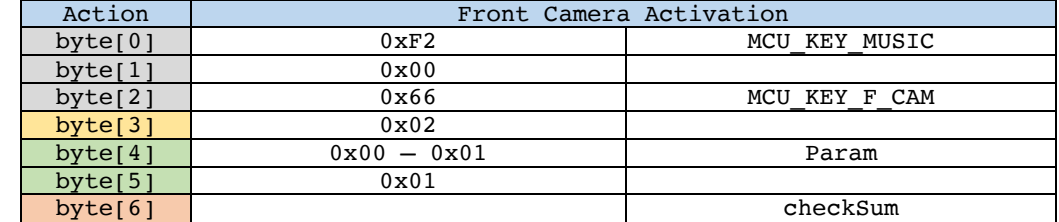

**CC BY-NC**  $\bigodot$   $\bigodot$   $\bigodot$   $\bigodot$  Android 9.0 – API – BMW

#### **0x67 : Set Music Source**

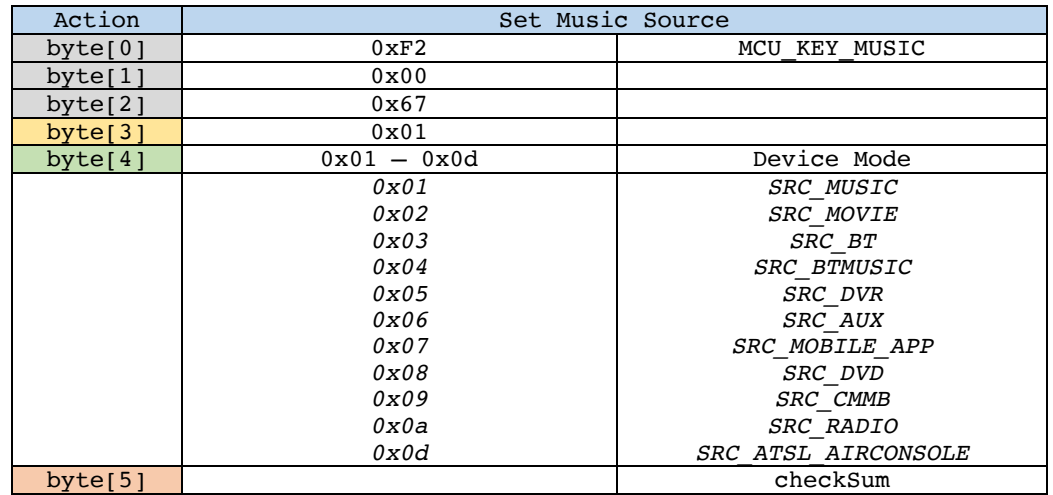

#### **0x68 : Unknown**

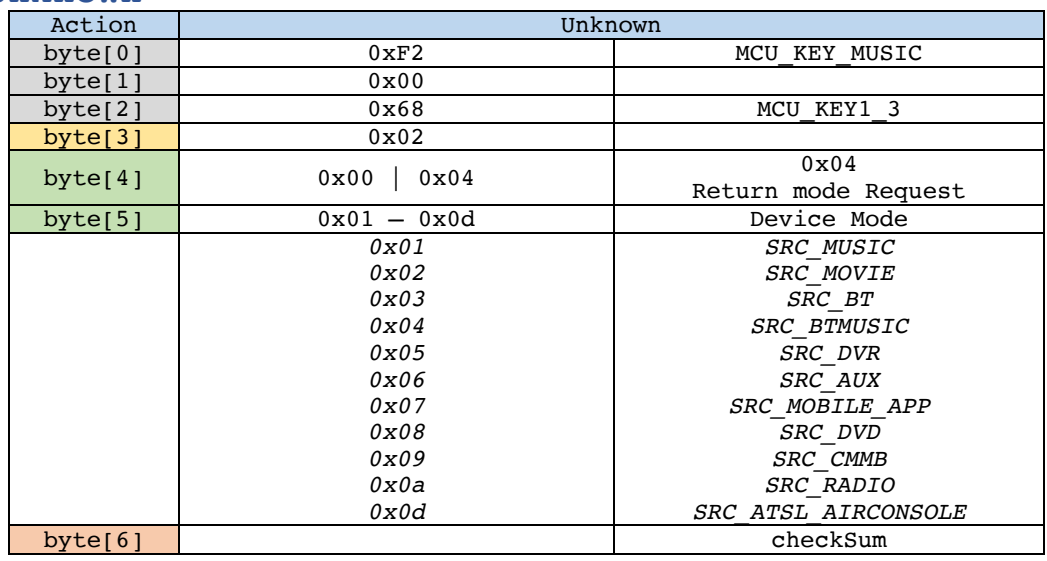

#### **0x69 : MCU State Information Set**

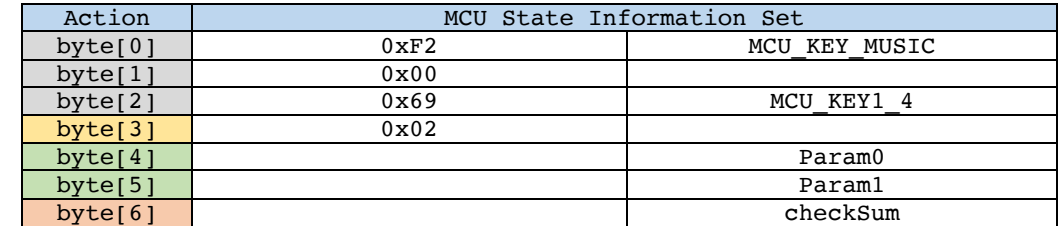

#### 0x69 : Param set 1: HU Powered off

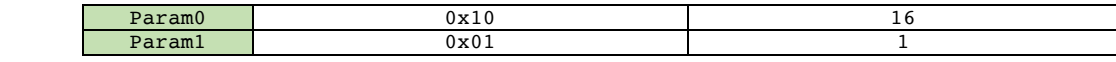

#### 0x69 : Param set 2: Arm in upgrade mode

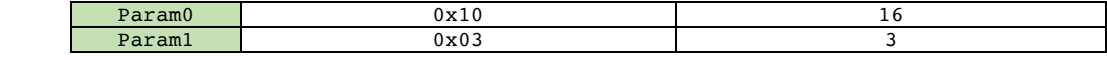

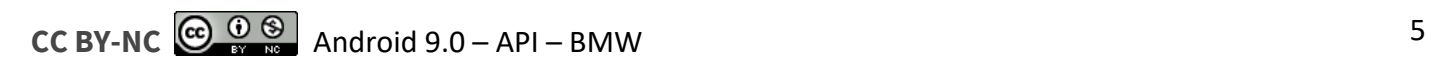

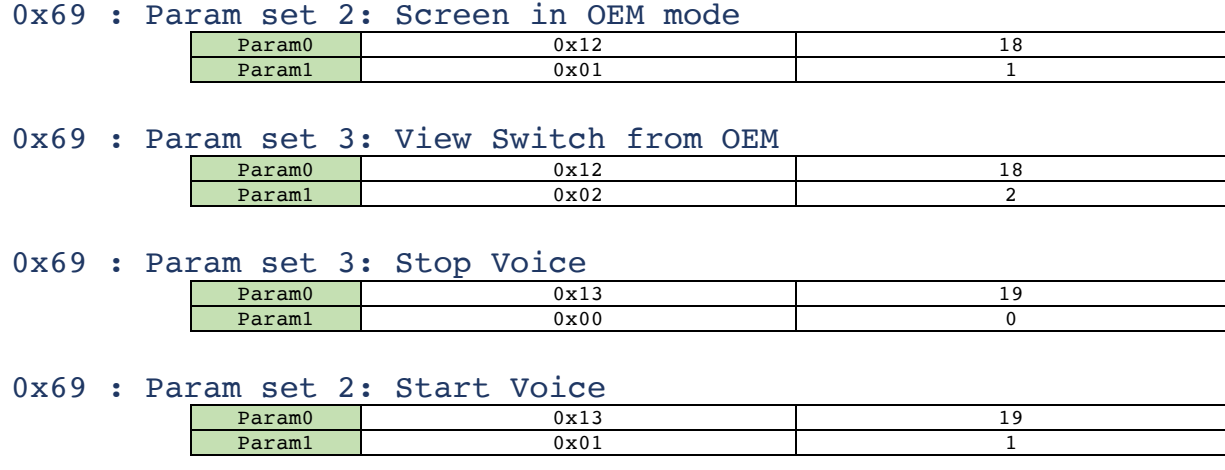

0x69 : Param set 3: PlayState Off Param0 0x14 20<br>
Param1 0x00 0 Param1 | 0x00 0x00 0

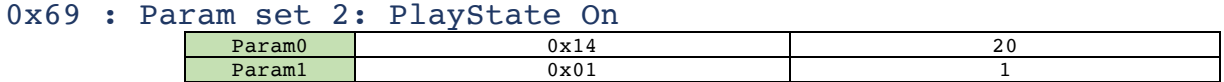

#### **0x6A : MCU State Parameter Set (Param0, Param1)**

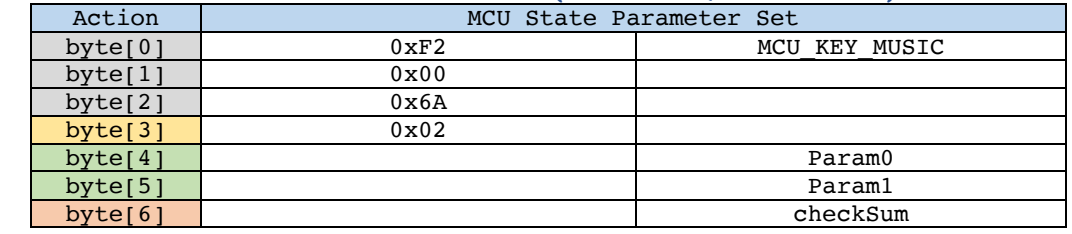

0x6A : Param set 1 Param0 0x01 1 Param1 0x00 | 0x01 KESAIWEI\_SYS\_BACKCAR\_MIRROR Default: 0

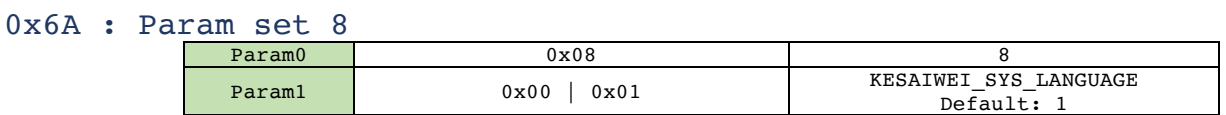

0x6A : Param set 9

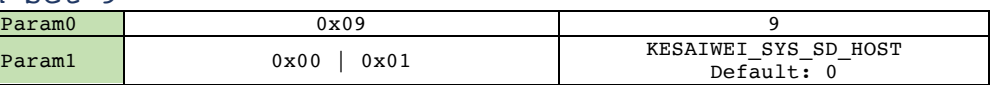

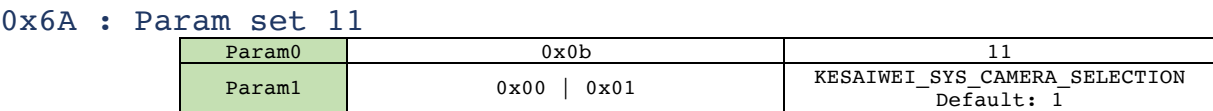

0x6A : Param set 12

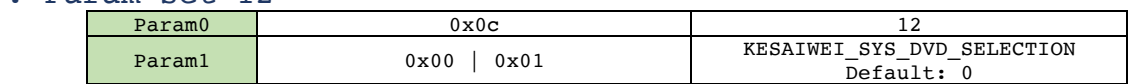

0x6A : Param set 13

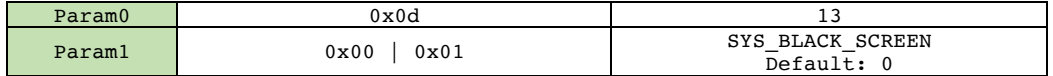

#### 0x6A : Param set 14

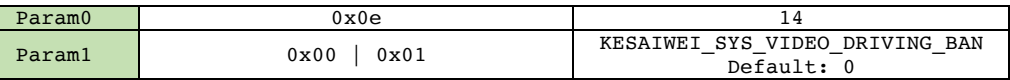

#### 0x6A : Param set 18

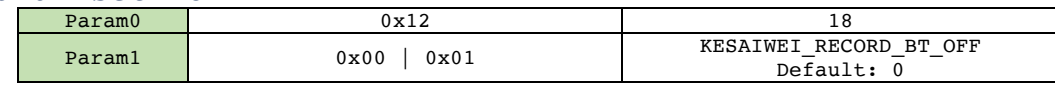

#### 0x6A : Param set 19

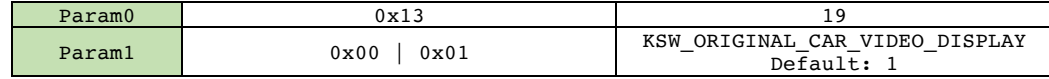

0x6A : Param set 20

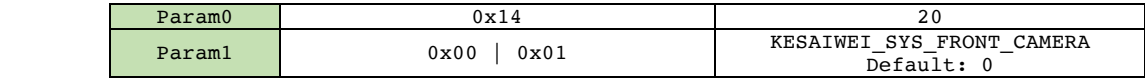

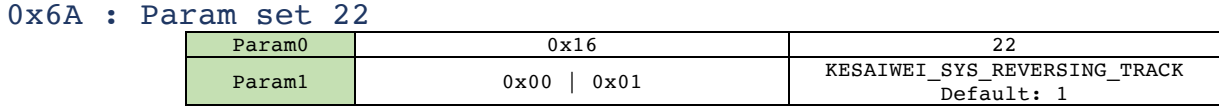

# 0x6A : Param set 23

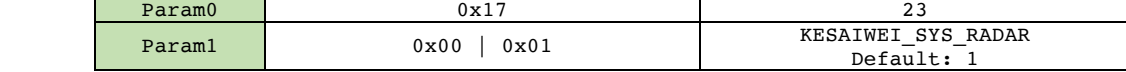

#### **0x6B : Click on Screen in Coordinates iX, iY**

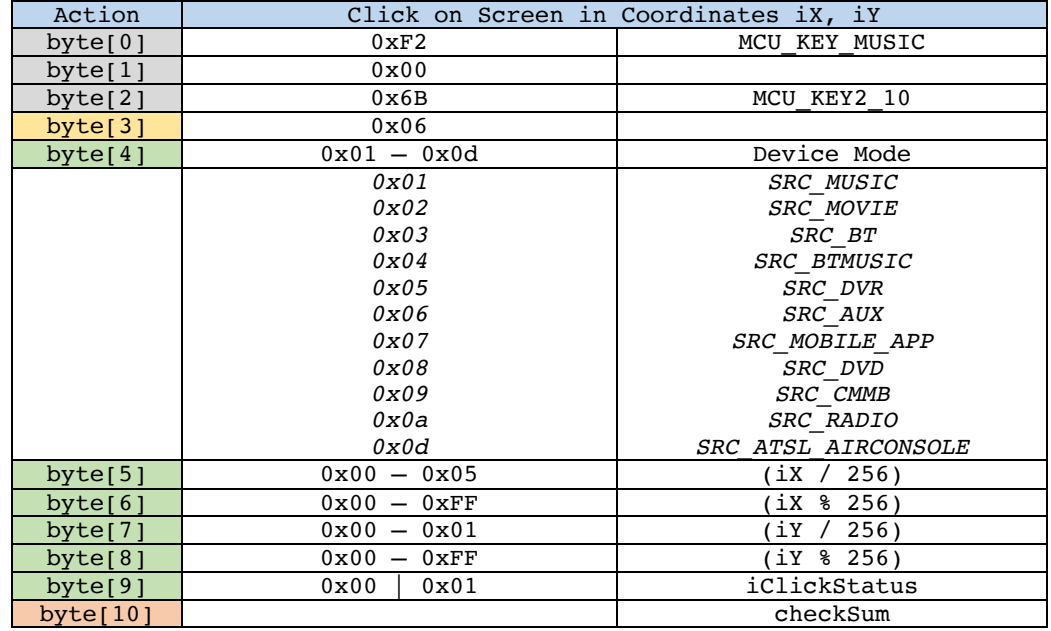

Example :

Click at  $(ix, iy) = (1111 \times 252)$  $1111 = 4 \times 256 + 87$  => byte[5] = 0x04, byte[6] = 0x57  $252 = 0 \times 256 + 252$  => byte[7] = 0x00, byte[8] = 0xFC

**CC BY-NC**  $\left[\bigodot_{n=1}^{\infty}\bigodot_{n=1}^{\infty}\bigodot_{n=1}^{\infty}$  Android 9.0 – API – BMW

## **0x6C : Set Brightness level (from settings): Action unknown**

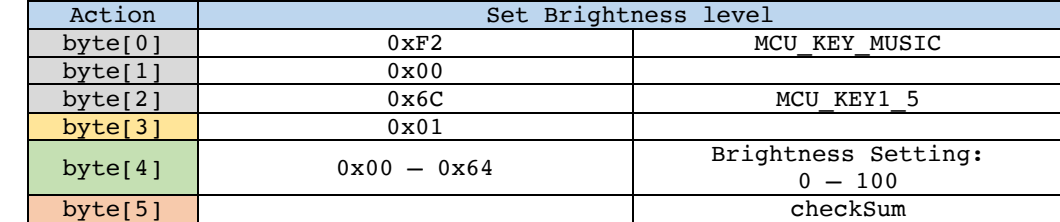

#### **0x6F : Message Beat Timer**

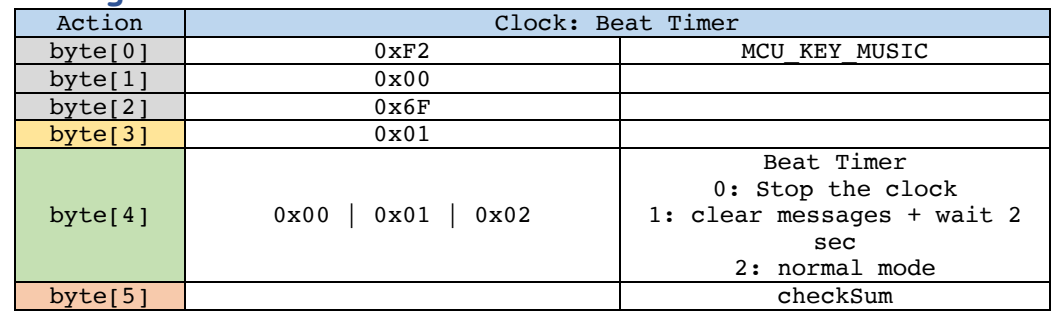

## **0x70 : Set Android ARM Settings**

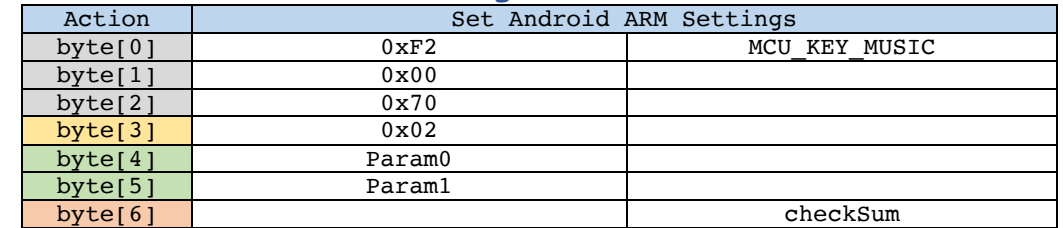

0x70 : Param set 1

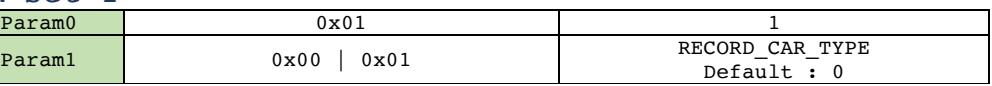

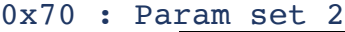

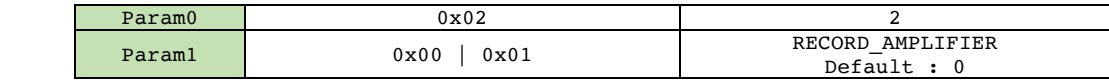

0x70 : Param set 3

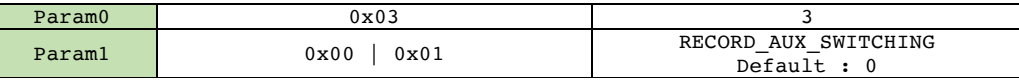

0x70 : Param set 4

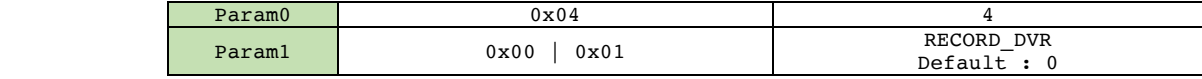

0x70 : Param set 5

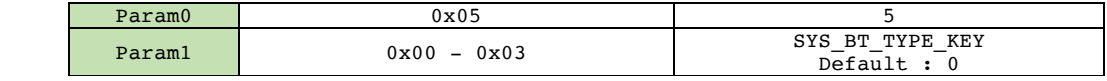

0x70 : Param set 6

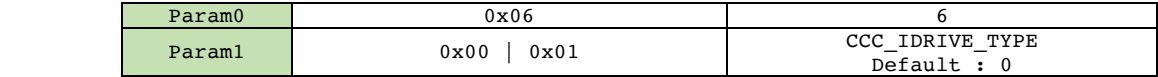

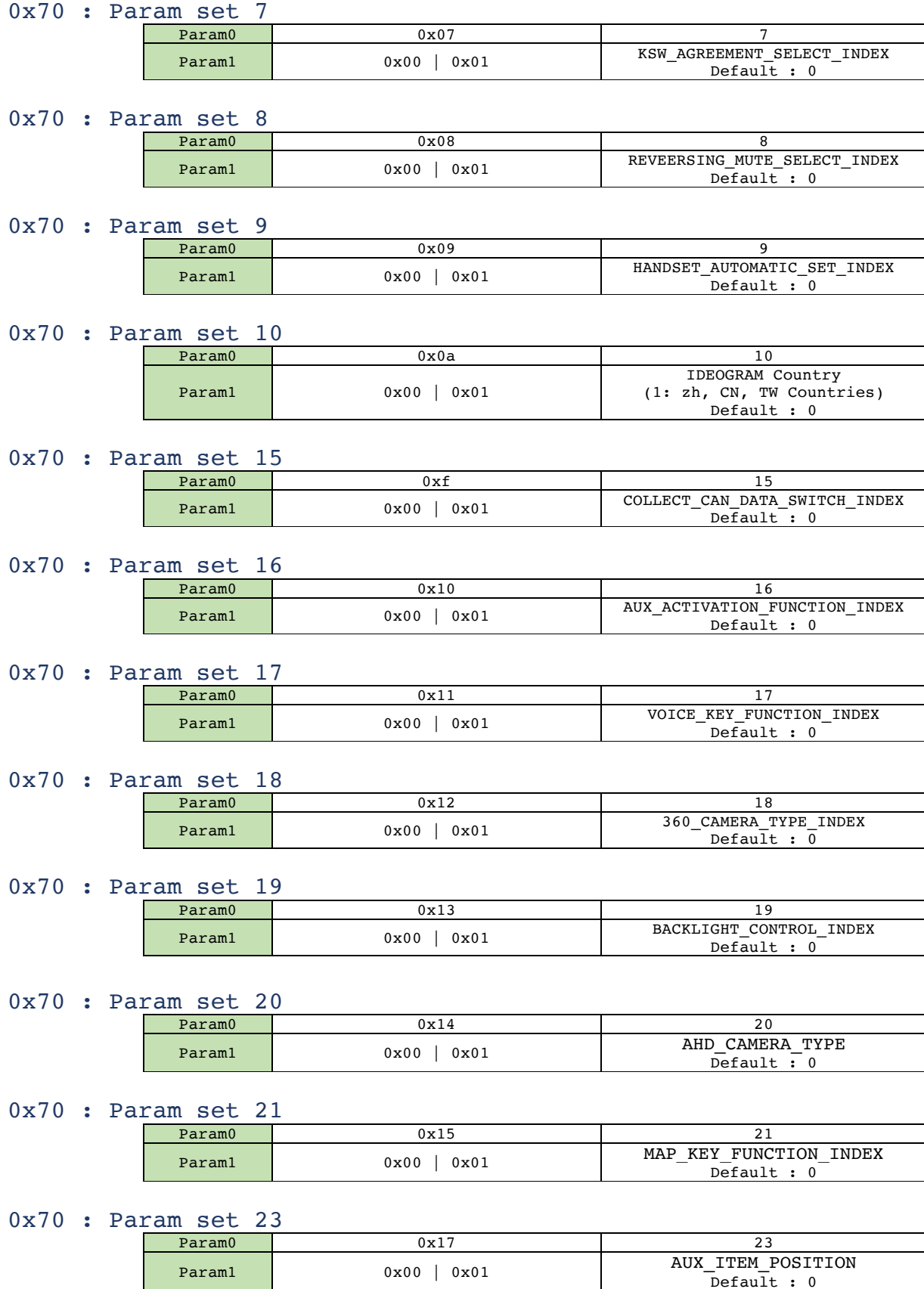

### **0x71 : ARM DVD Switch View**

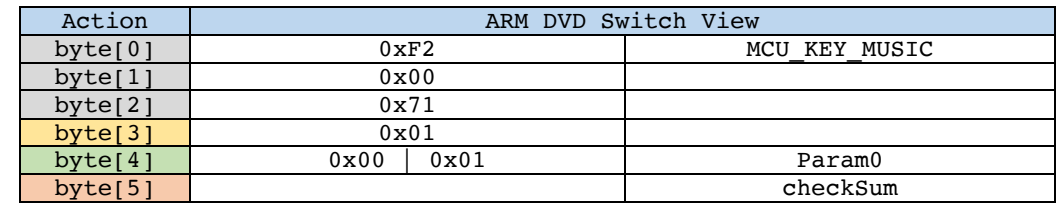

# **0x73 : Set Music Equalizer**

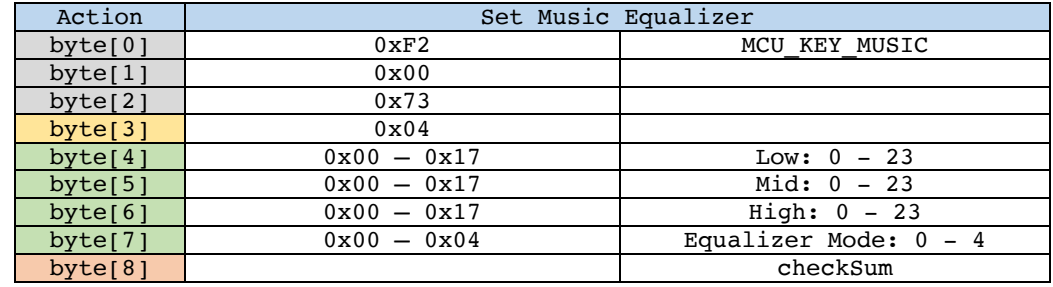

#### **0x74 : Cmd Wheel State**

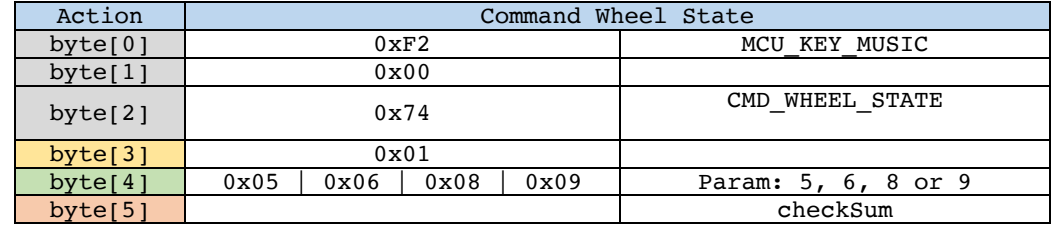

## **0x75 : Set Radio FM**

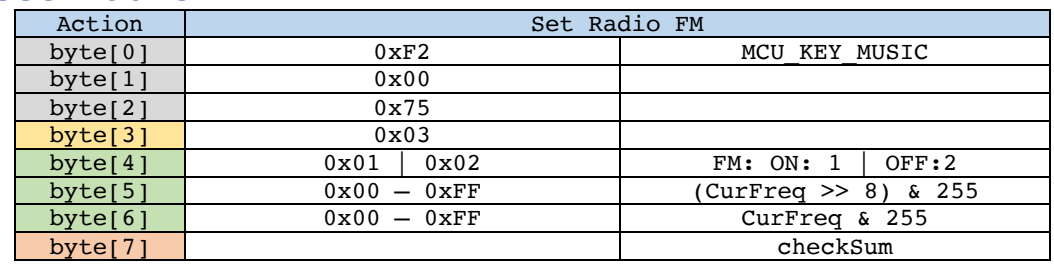

#### **0x76 : BMT VAL : Unknown**

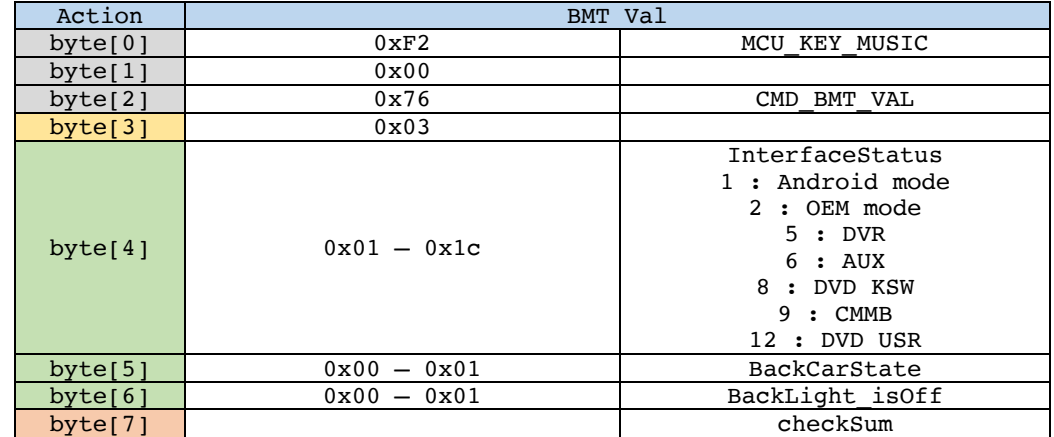

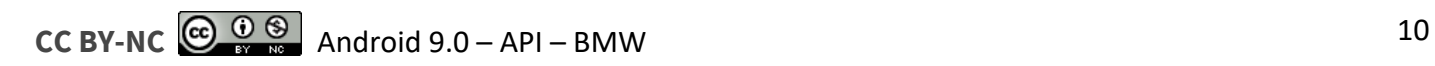

# **0x77 : Display Type**

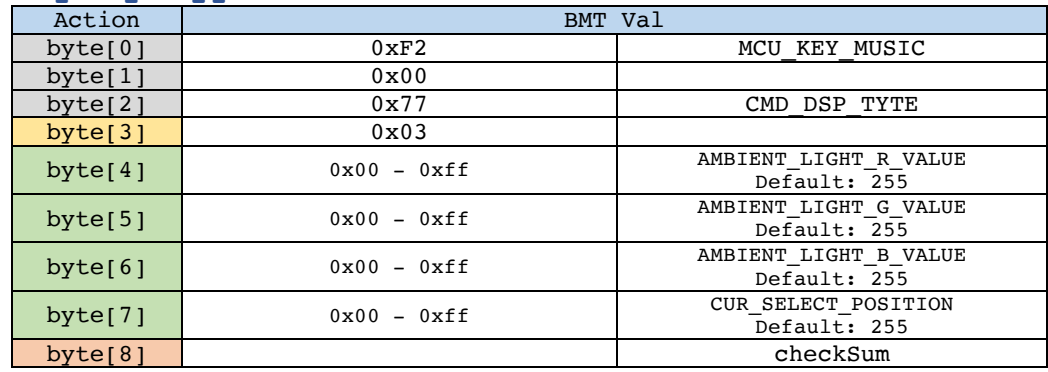

# **0x78 : Voice Control, specific to XinCheng client**

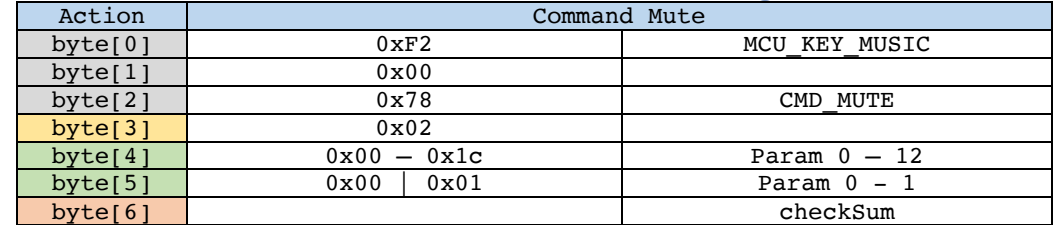

# **0x79 : Volume in BackCarMode**

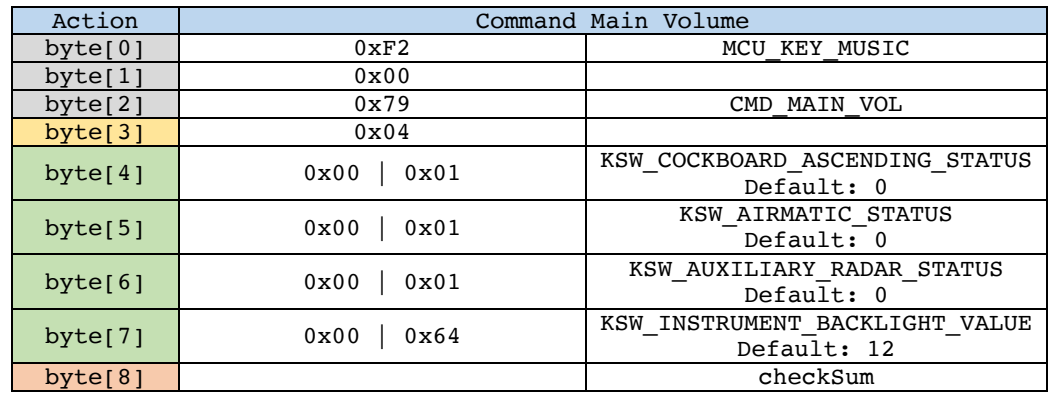

# **Version**

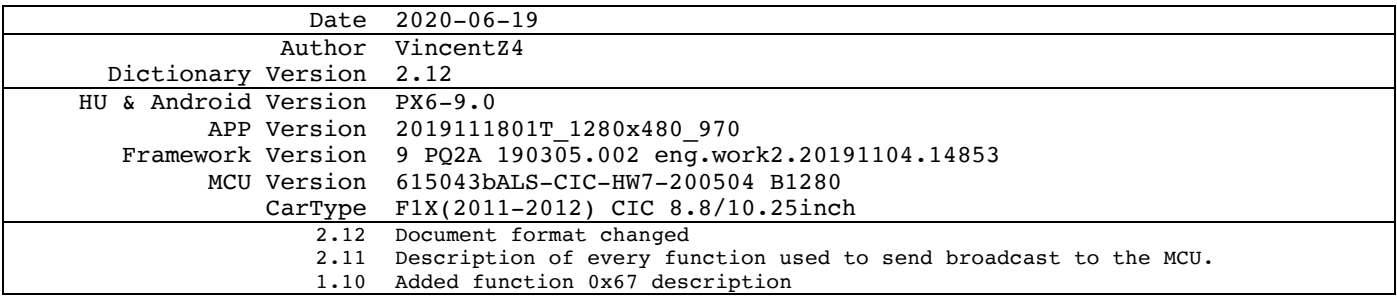

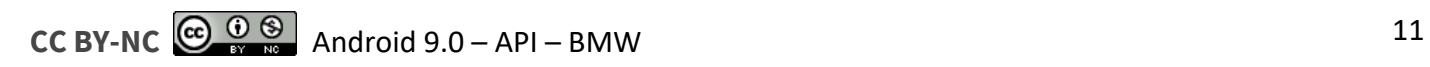